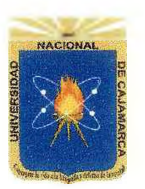

A

# UNIVERSIDAD NACIONAL DE CAJAMARCA FACULTAD DE EDUCACIÓN

# PLAN DE SESIÓN DE APRENDIZAJE

17 de octubre de! 2019.

*UNIVER* FACT

- 1. DATOS GENERALES.
	- 1.1. INSTITUCIÓN EDUCATIVA EXPERIMENTAL: "Antonio Guillermo Urrelo
	- 1.2. CICLO: VI CICLO:
		- Segundo.

B.

- GRADO 1.3. 1.4. SECCIÓN:
- 
- FECHA: 1.5. 1.6. HORA:
	- 3:15 pm. 45 minutos.
- 1.7. DURACIÓN:
- José Otiniano Marín Aguilar. Matemática e Informática. BACHILLER: **1**.**8**.
- ESPECIALIDAD; 1.9.
- 1.10 JURADO EVALUADOR
	- Presidente: Dr. César Enrique Alvarez Iparraguirre. Secretario: Lie. Constante Rosario Carranza Sánchez. Vocal: Dr. César Augusto Garrido Jaeger.
- 2. DATOS CURRICULARES.
	- 2.1. Área: Educación para el trabajo.
	- 2.2. Componente: Computación e Informática.
	- 2.3. Título de la sesión: Hoja de cálculo aplicado al procesamiento de la información de necesidades y gustos para producir un bien: tablas, elaboración de gráficas.

# 3. APRENDIZAJES ESPERADOS.

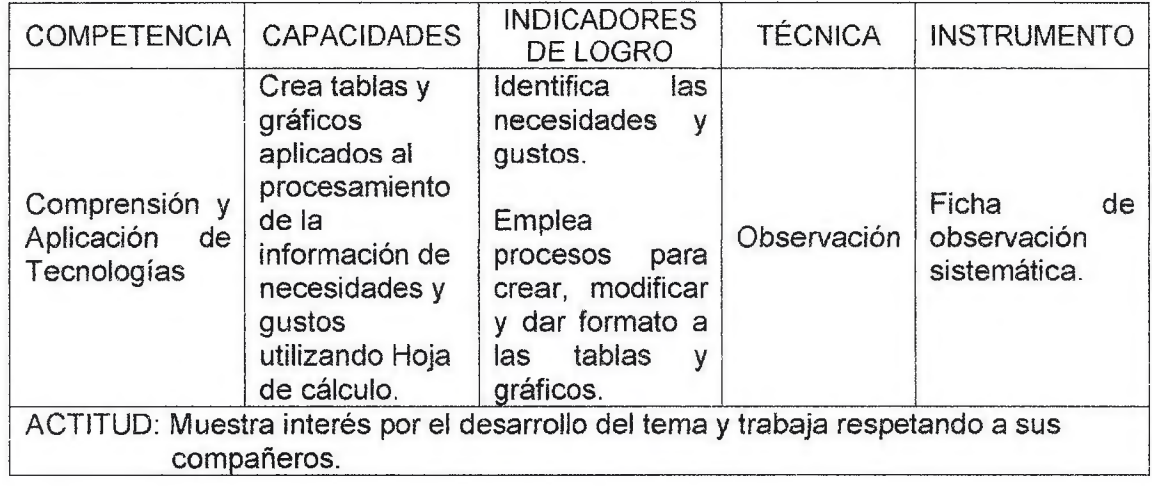

# 4. SECUENCIA DIDÁCTICA.

*W*

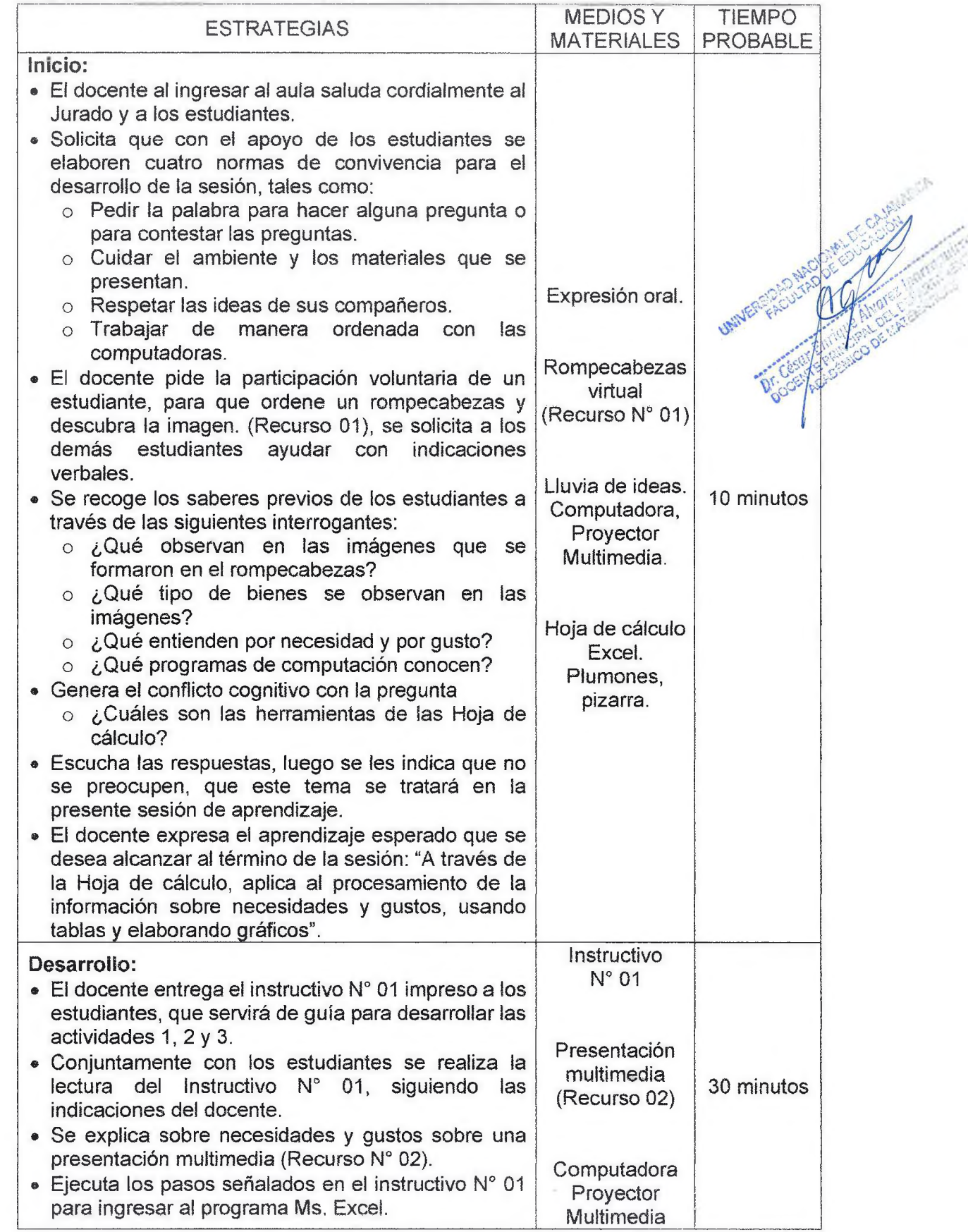

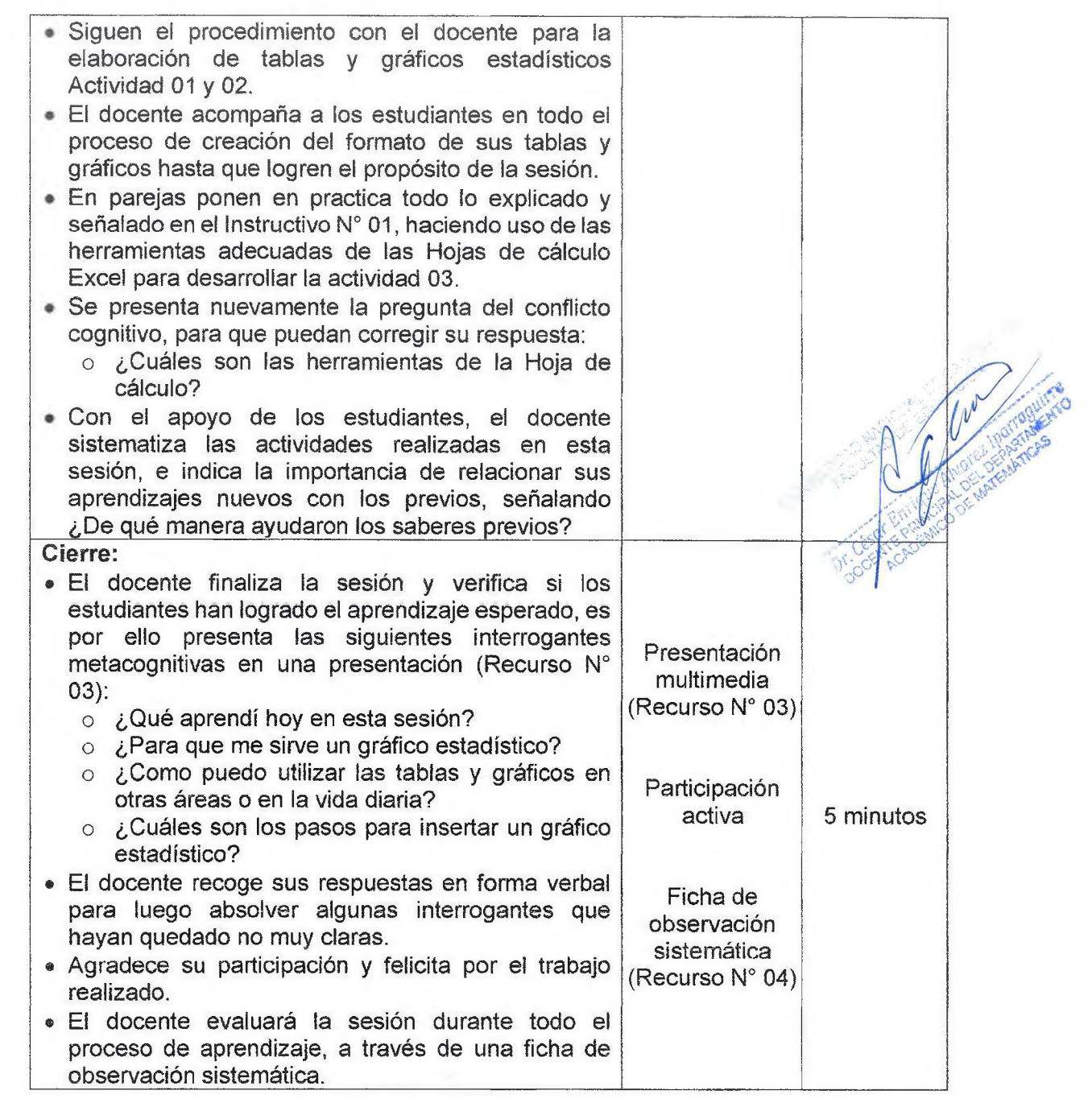

REFERENCIAS BIBLIOGRÁFICAS Y LINKOGRÁFICAS.

- **Estrategias de Mercado Mercadotecnia. Disponible en:**
- [https://masteradmon.files.wordpress.com > 2013/04 > estrategia-de](https://masteradmon.files.wordpress.com_%3e_2013/04_%3e_estrategia-de-mercado.doc)[mercado.doc](https://masteradmon.files.wordpress.com_%3e_2013/04_%3e_estrategia-de-mercado.doc)
- Microsoft Excel 2010 Básico Manual de usuario. Disponible en:
- <http://www.campus.cif.gob.mx/campuscif/manual/ManualExcelBasico2Q1Q.pdf>.
- Ministerio de Educación. (2009). *Diseño curricular básico.* 2da edic. Lima: Norma.
- Ministerio de Educación. (2010). *Orientaciones para el trabajo pedagógico de área de educación para el trabajo.* 4ta edic. Lima: Corporación Gráfica Navarrete.

Cajamarca, 17 de octubre del 2019.

Jose O-Marin Aguilar **BACHILLER** 

**RECURSO N° 01 ROMPECABEZAS** 

## **ROMPECABEZAS**

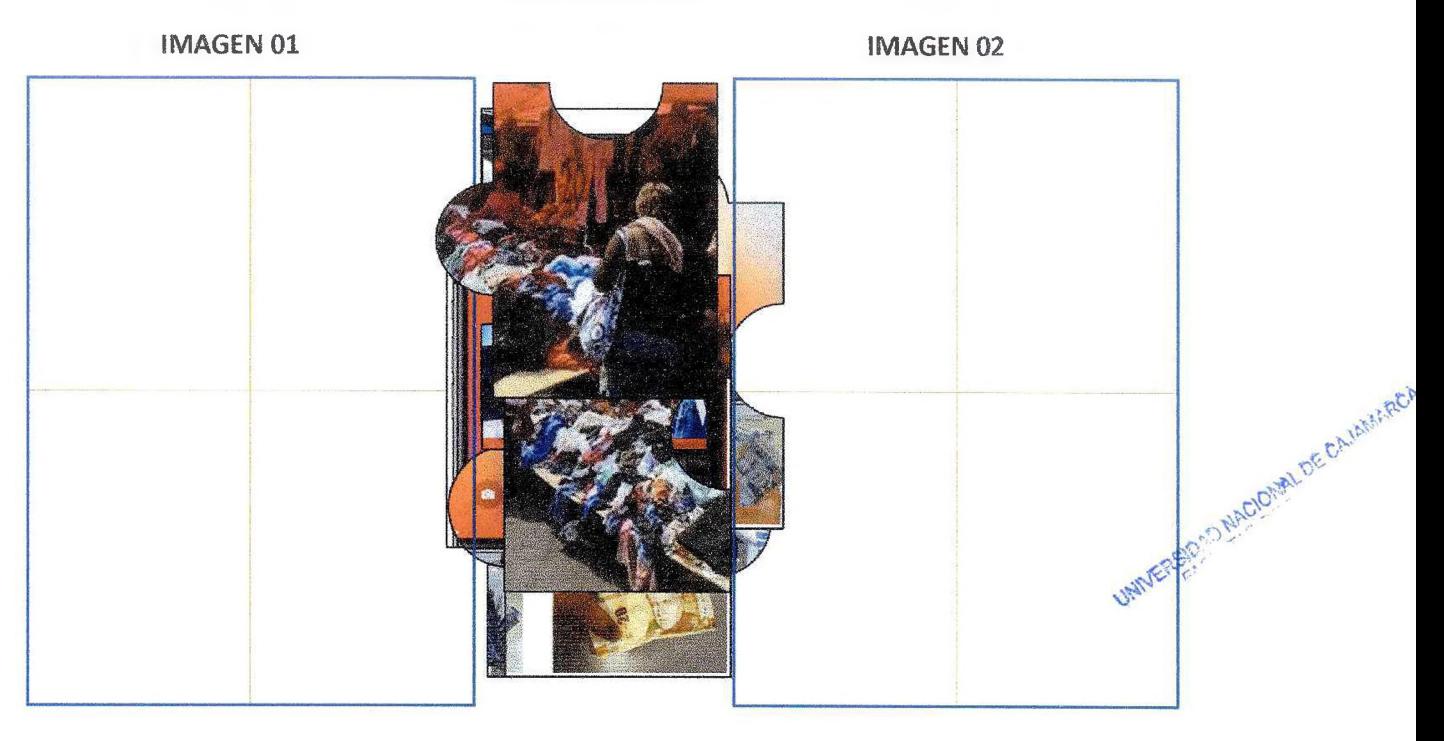

## **IMAGEN 01**

 $\begin{pmatrix} 1 \\ 1 \\ 2 \end{pmatrix}$ 

# **IMAGEN 02**

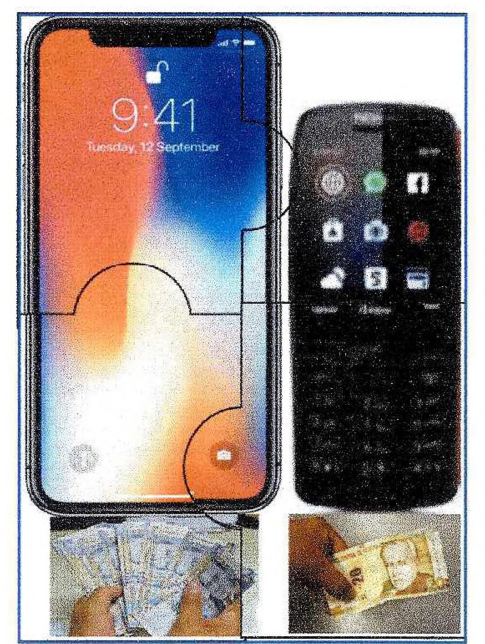

Bien: un bien es un<br>elemento tangible<br>o material destinado a satisfacer necesidades de contractes de<br>clientes o grupos<br>de consumidores<br>que lo demandan.

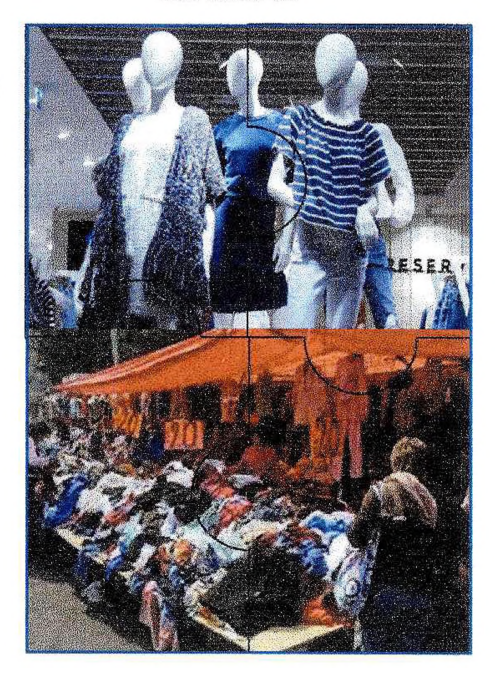

**RECURSO N° 02 PRESENTACION MULTIMEDIA SOBRE GUSTOS Y PREFERENCIAS**

9

 $\odot$ 

Hoja de cálculo aplicado al procesamiento de la información de necesidades y gustos para producir un bien: tablas, elaboración de gráficas

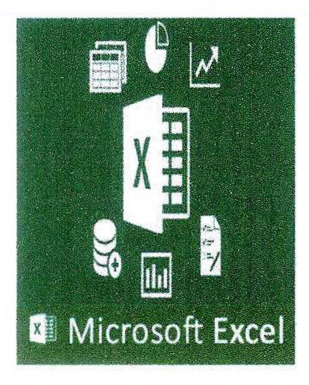

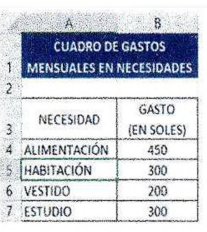

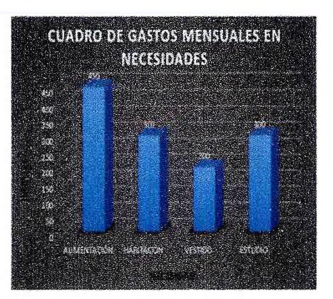

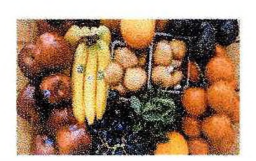

# **LAS NECESIDADES HUMANAS**

#### CLASIFICACIÓN

- estidades primarias o biologicas. Estas necesidades de carácter vital, porque de su satisfacción depende la conservación de la vida.
- se la factuale de la llama también generales. son importantes para el desarrollo social o personal, pero muchos de ellos se pueden satisfacer o no.
- Nin will be suntuanas o superflues. Llamadas también de lujo, son necesidades que están de más o sólo sirven para motivar la vanidad.

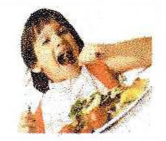

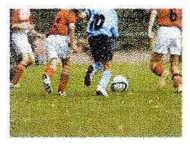

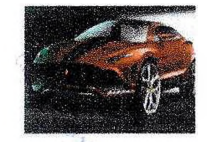

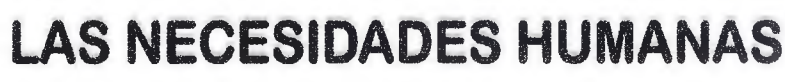

Se llama necesidad a la sensación de falta o carencia de algo, es una exigencia que debe ser satisfecha mediante la utilización de ios bienes.

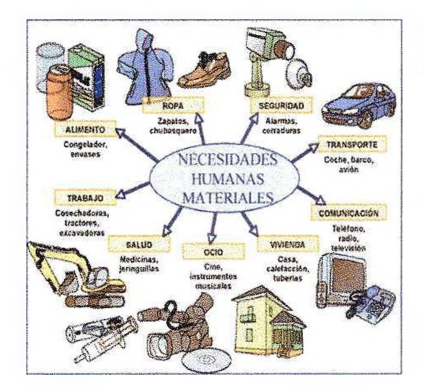

#### PROCESO DE SATISFACIÓN DE LA **NECESIDAD**

- Sensación de falta o carencia de algo.
- Deseo o representación mental precisa de aquello que nos falta.
- Esfuerzo físico para alcanzar lo deseado.
- Satisfacción mediante la utilización o el consumo del bien deseado.

# ACTIVIDAD ECONÓMICA

**En una actividad económica el consumidor es el personaje central, sus gustos y necesidades determinan la demanda final de bienes** y por tanto lo que produce la sociedad en su conjunto.

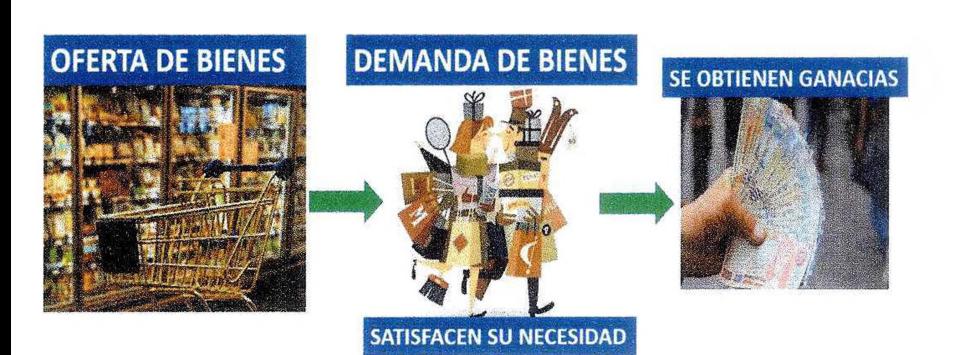

# **OBSERVA Y RESPONDE**

De las siguientes imágenes que se te presentan, responde ¿Cual es la NECESIDAD satisfacen? Teniendo en cuenta tus GUSTOS ¿cual preferirías?

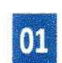

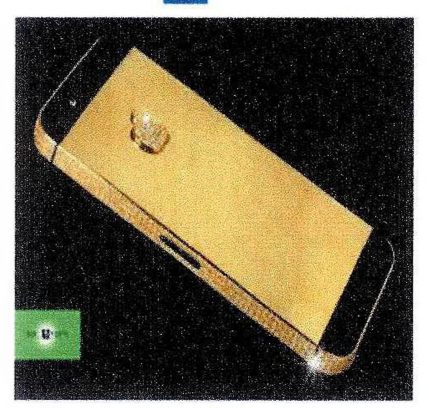

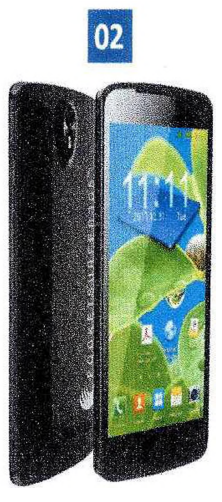

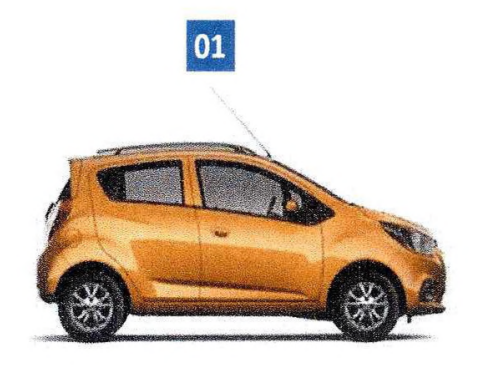

 $\bigcirc$ 

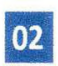

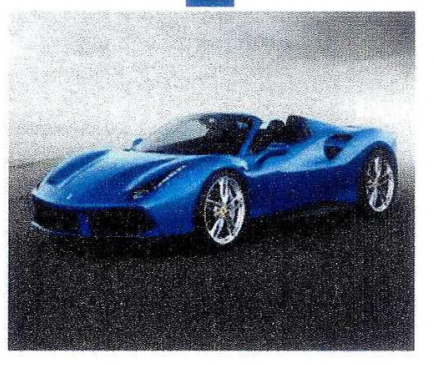

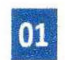

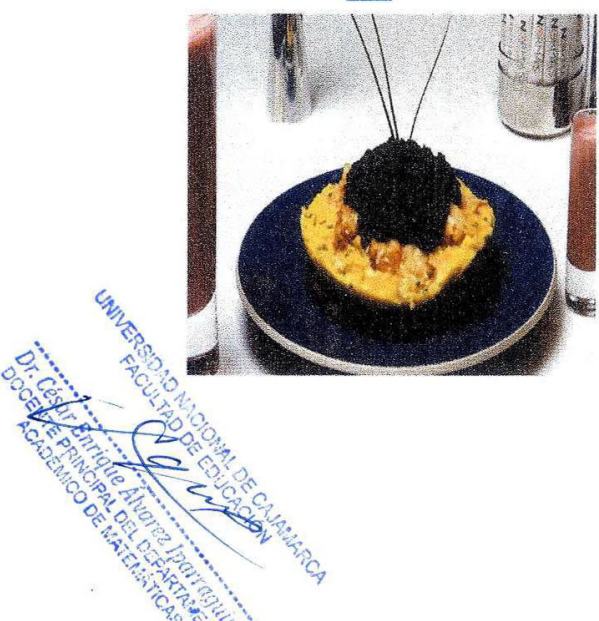

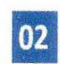

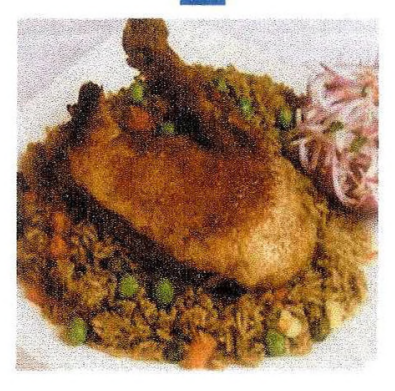

**RECURSO N° 03 METACOGNICIÓN** REPRESENTACIÓN MULTIMEDIA

 $\mathfrak{S}$ 

# PREGUNTAS DE METACOGNICIÓN

Ö.

O.

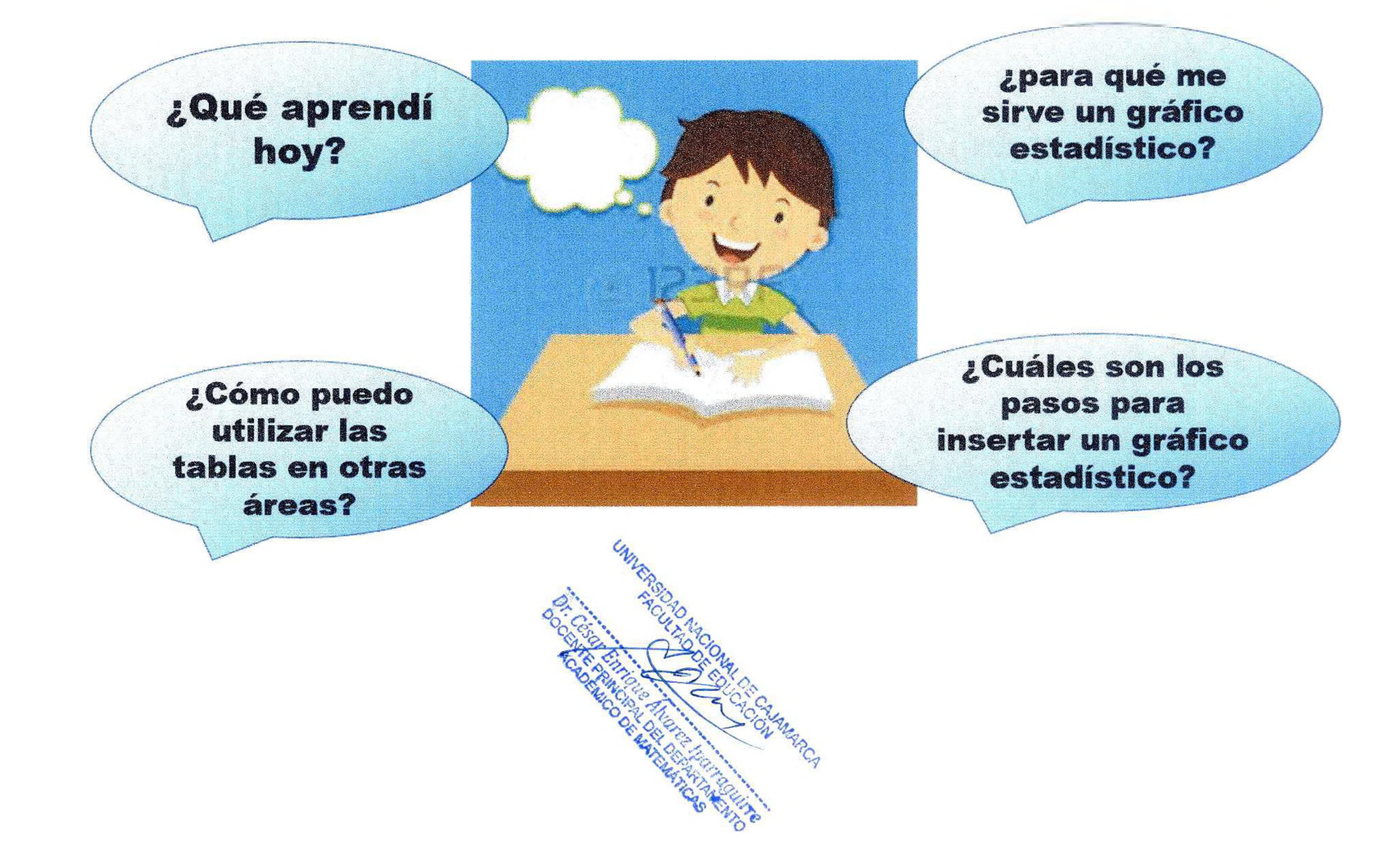

**RECURSO N° 04 FICHA DE OBSERVACIÓNSISTEMÁTICA** 

 $( )$ 

# FICHA DE OBSERVACIÓN SISTEMÁTICA

GRADO: SEGUNDO. SECCIÓN: B.<br>ÁREA: EDUCACION PARA EL TRABAJO -- COMPUTACIÓN E INF ÁREA: EDUCACION PARA EL TRABAJO-COMPUTACIÓN E INFORMÁTICA.

TEMA: Hoja de cálculo aplicado al procesamiento de la información de necesidades y gustos para producir un bien: tablas, elaboración de gráficas.

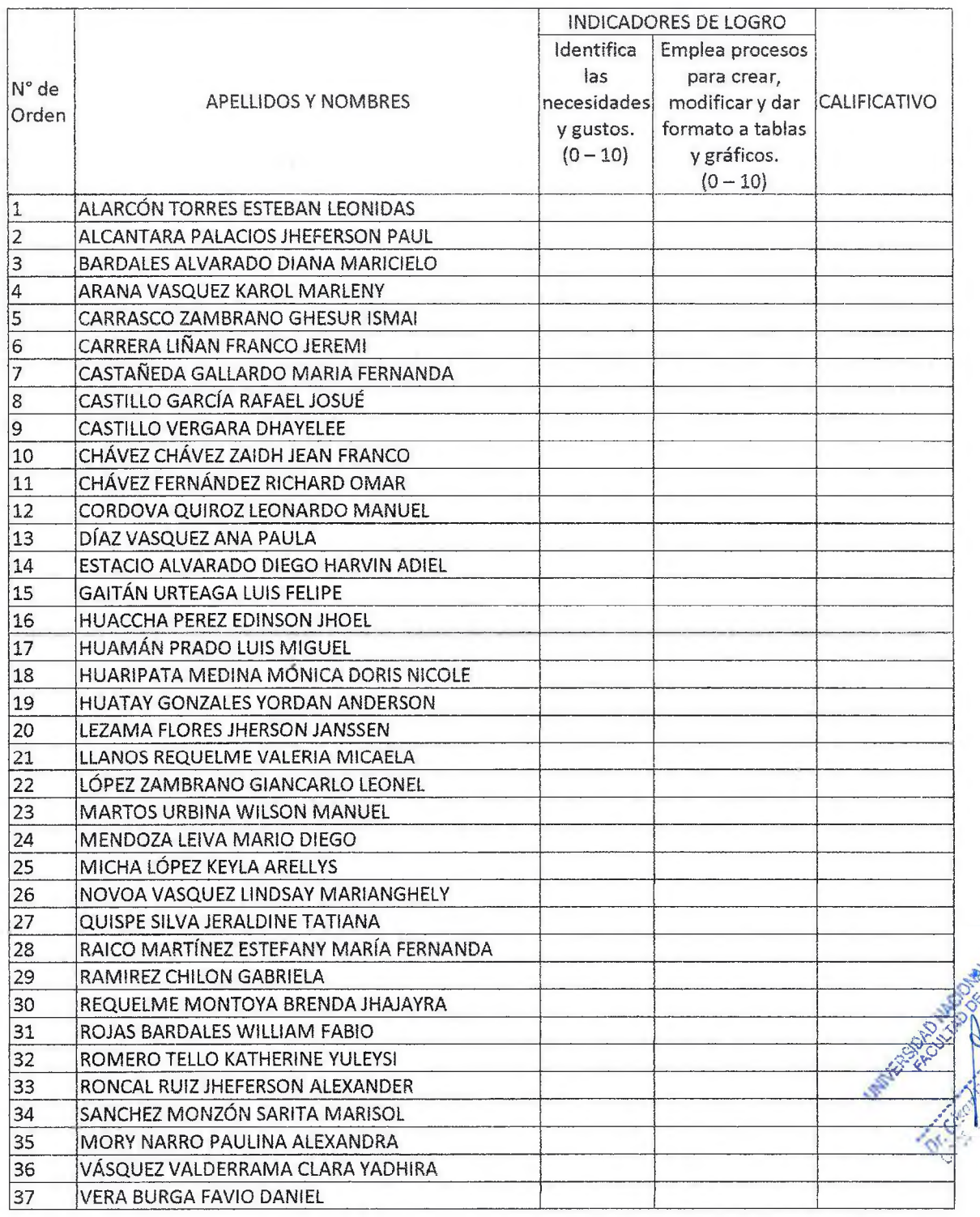

José <del>D</del> Marin Aguilar **BACHILLER** 

# **INSTRUCTIVO N° 01** HOJA DE CÁLCULO APLICADO AL PROCESAMIENTO DE LA **INFORMACIÓN DE NECESIDADES Y GUSTOS PARA PRODUCIR UN BIEN:** TABLAS, ELABORACIÓN DE GRÁFICAS

ŝ)

# **INSTRUCTIVO N° 01**

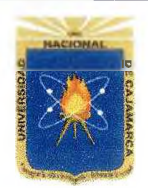

"HOJA DE CÁLCULO APLICADO AL PROCESAMIENTO DE LA INFORMACIÓN DE NECESIDADES Y GUSTOS PARA PRODUCIR UN BIEN: TABLAS, ELABORACIÓN DE GRÁFICAS".

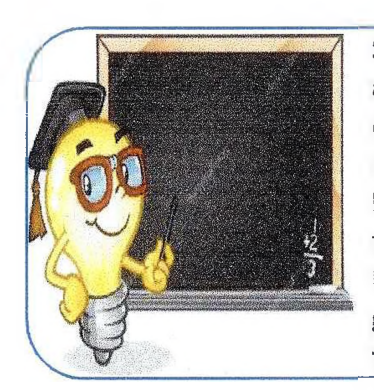

Se llama actividad económica a cualquier proceso mediante el cual se adquieren productos, que cubren nuestras necesidades con la finalidad de obtener ganancias.

Los bienes son un medio para satisfacer las necesidades humanas. Estos bienes se obtienen a través de procesos de producción o procesos técnicos de transformación.

El consumidor es el personaje central de la actividad económica: sus gustos y preferencias determinan la demanda final de bienes y por tanto, lo que produce la sociedad en su conjunto.

# LAS NECESIDADES: DEFINICIÓN

Se llama necesidad a la sensación de falta o carencia de algo, que el hombre experimenta. Es como una exigencia de la vida y que debe ser satisfecha mediante la utilización de los bienes adecuados para la subsistencia y desarrollo del hombre.

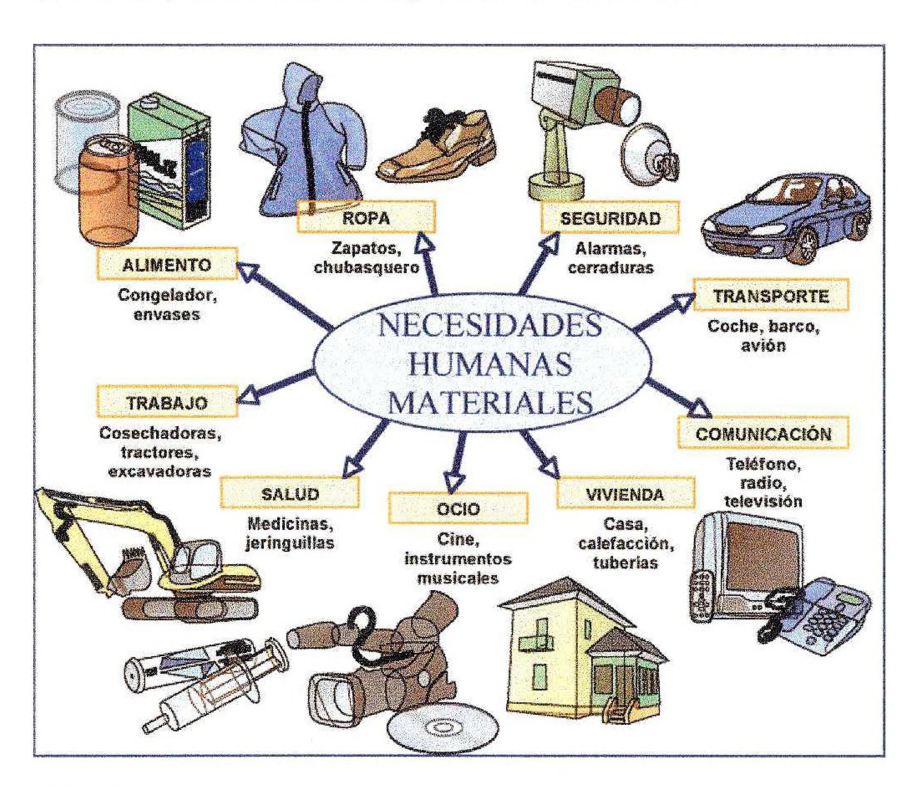

# PROCESO DE SATISFACIÓN DE LA NECESIDAD

Para llegar a satisfacer una necesidad seguimos todo un proceso que se manifiesta a través de los cuatro siguientes momentos:

- Sensación penosa de falta o carencia de algo.
- « Deseo o representación mental precisa, de aquello que nos falta.
- ® Esfuerzo físico para alcanzar lo deseado, es decir la actividad humana para conseguir el objeto que se quiere.
- Satisfacción mediante la utilización o el consumo del bien deseado.

1 de 3 Prof. Marín Aguilar José O.

#### CLASIFICACIÓN

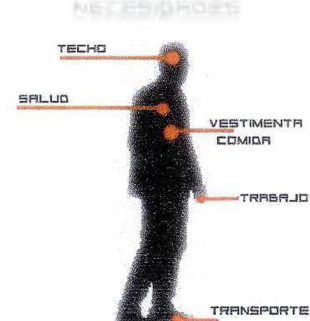

### Necesidades primarías o bioiógicas

Estas necesidades son de carácter vital, porque de su satisfacción depende la conservación de la vida. Estas necesidades son de orden biológico porque se derivan de los requerimientos de nuestro organismo para su funcionamiento y conservación. Comprenden a este grupo la alimentación, habitación, el descanso, vestidos, etc.

Necesidades secundarías: Se les llama también generales o de existencia social ya que son importantes para el desarrollo social o personal, pero muchos de ellos se pueden satisfacer o no, como por ejemplo: el estudio, el deporte, bailar, etc.

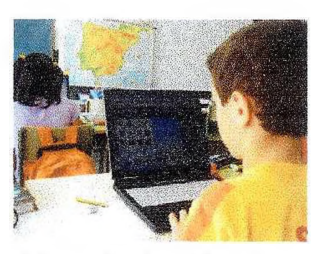

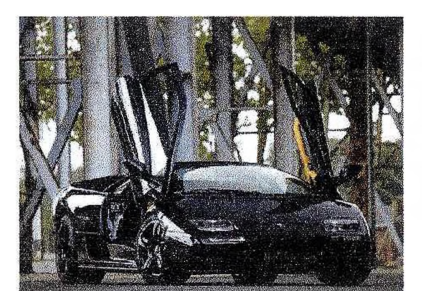

e.

 $\begin{picture}(220,20) \put(0,0){\line(1,0){10}} \put(15,0){\line(1,0){10}} \put(15,0){\line(1,0){10}} \put(15,0){\line(1,0){10}} \put(15,0){\line(1,0){10}} \put(15,0){\line(1,0){10}} \put(15,0){\line(1,0){10}} \put(15,0){\line(1,0){10}} \put(15,0){\line(1,0){10}} \put(15,0){\line(1,0){10}} \put(15,0){\line(1,0){10}} \put(15,0){\line($ 

Necesidades suntuarias o superfluas: Llamadas también de lujo, son necesidades que están de más o sólo sirven para motivar la vanidad, la distinción económica y el lujo de las personas. Caen en esta categoría las joyas, el confort, los perfumes, los automóviles de lujo, etc.

# HOJA DE CÁLCULO EXCEL:

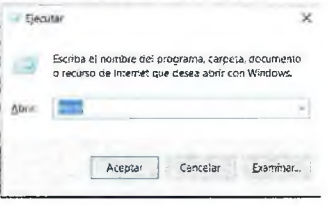

Para acceder a Ms. Excel, presiona las teclas Windows+R y en elcuadro de dialogo que te aparece escribe: EXCEL y click en

#### ACTIVIDAD N° 01

A continuación, ingresamos los siguientes datos sobre bienes y servicios en nuestra hoja de cálculo, haciendo referencia en las mismas celdas, tal como se muestra en la imagen.

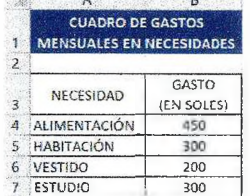

Tablas en Excel: Por ser este un programa que nos permite manipular datos en forma de tablas, es muy sencillo graficarlas, para ello seguimos el siguiente proceso:

- Seleccionamos el rango de celdas al cual quieres asignar tablas. Ejemplo: A3:B7
- En la pestaña Inicio dar click en el botón borde

y elige la opción todos ios bordes y ya tienes tu tabla; también puedes asignarles color a las celdas de tu tabla y color a la fuente de tu tabla,

usando el botón Relleno y el botón color  $A^*$ 

de fuente respectivamente.

2 de 3 Prof. Marín Aguilar José O.

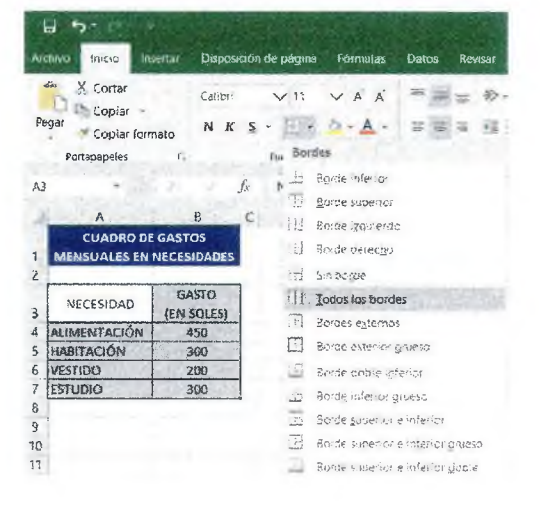

## ACTIVIDAD N° 02

Gráficos en Excel: Los gráficos se usan para representar serie de datos numéricos en formato gráfico y así facilitar el análisis de grandes cantidades de información. Existen varios tipos de gráficos, que se usan de acuerdo a nuestras necesidades. Para insertar un gráfico, realizamos el siguiente proceso:

- 1. Seleccionamos el rango A3:B7 y damos click en la ficha insertar.
- 2. Nos ubicamos en el grupo gráficos y seleccionamos el tipo de gráfico que deseamos como se muestra en el ejemplo,
- 3. Una vez insertado el gráfico podemos modificarlo, añadirle un título, agregar etiqueta de datos, cambiar el color del fondo o los colores de los objetos, para dichas acciones utilizamos la barra de herramientas de gráficos, en la ficha de diseño, como se muestra a continuación.

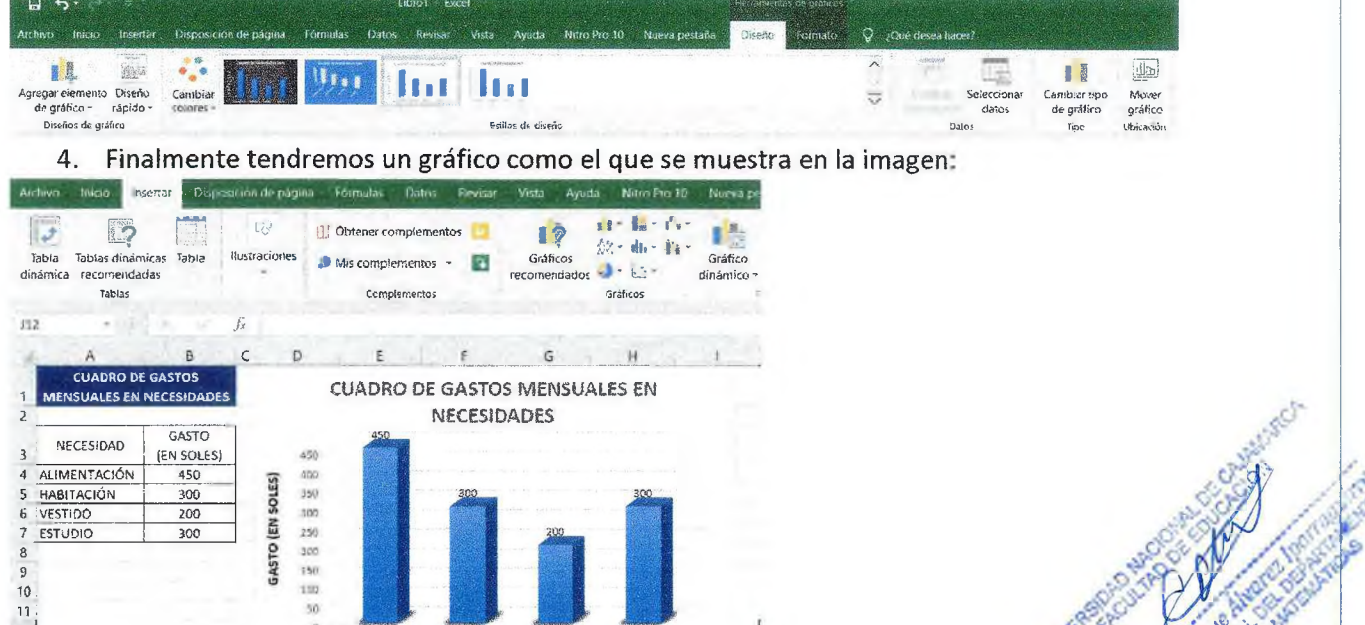

AUMENTACIÓN HABITACIÓN *vestido* estudio<br>Aumentación **(**y

.<br>Cl *W*

### ACTIVIDAD N° 03

«I 13  $\frac{14}{15}$ 

O

En el programa Ms. Excel elabora una tabla sobre tus gastos mensuales en tus gustos y preferencias, teniendo en cuenta cuatro de ellos. Con estos datos elabora un gráfico circular 3D, configura el título y utilizando la pestaña diseño dale formato al gráfico. Tal como se muestra en la siguiente imagen.

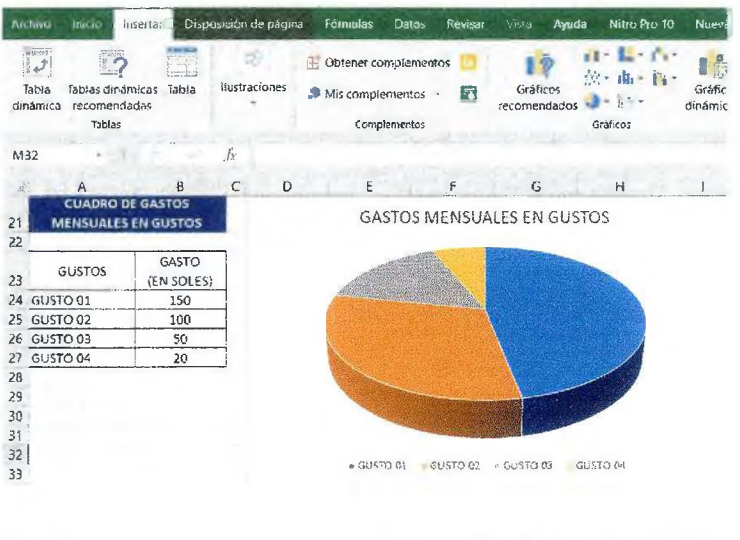

3 de 3 Prof. Marín Aguilar José O.